# **APRS setting Oct 2022 + ID Operation**

## Vero VR N7500 Manual and Help Group

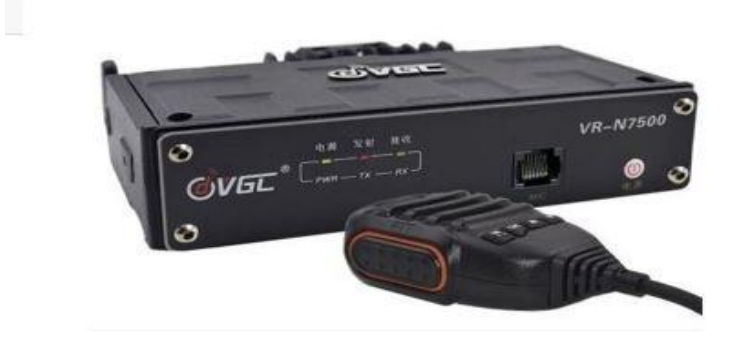

#### **APRS**

Following so many questions about how to set up the radio for APRS here is a few settings that I use and they should work for you. If I've done them wrong or its changed later let me know.

G0JMS Min Standen 5th Oct 2022.

\* These settings are from Version 2.5.6.4 (2022-09-16) Firmware 0.5.6 earlier versions are similar.

Turn OFF simple mode. **NOTE … APRS positioning uses the phone for GPS** & iGate

If you don't have your APRS Passcode already you will find it here.<https://apps.magicbug.co.uk/passcode/>

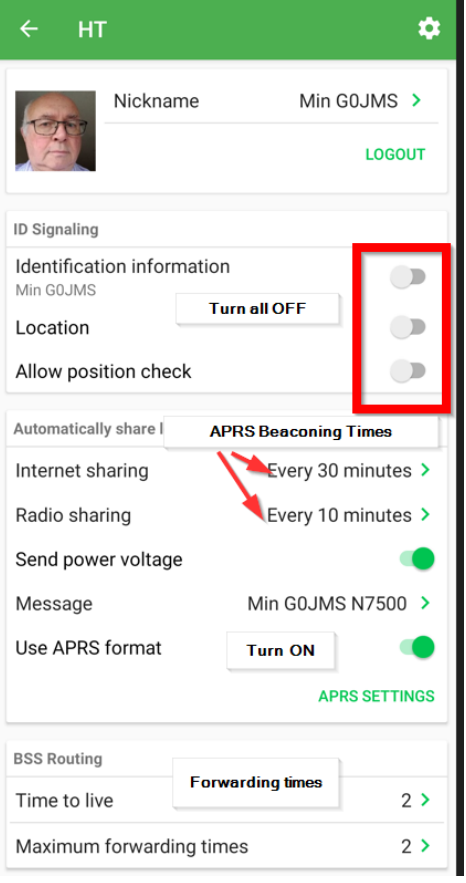

Go to the HT page by touching the picture on the memory bank page.

Turn OFF all ID buttons as these send out a tone after every TX and are used for Teams where you can see the direction and distance of other users with same radios.

In the memory channels set up your APRS frequency for your country and I set it for channel 16.

The buttons **Automatic Sharing** do timing for the channel setting in the **General Setting** page.

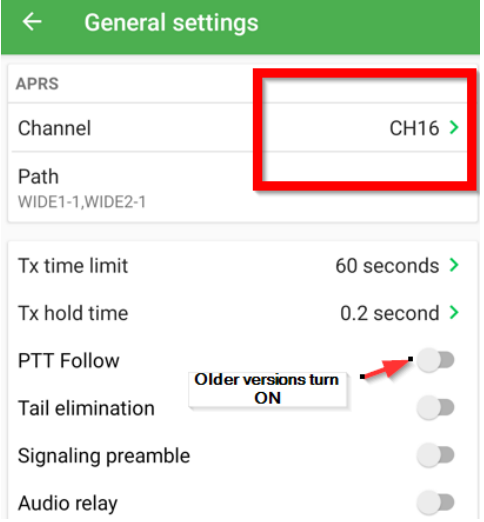

### General Settings Page APRS Setting

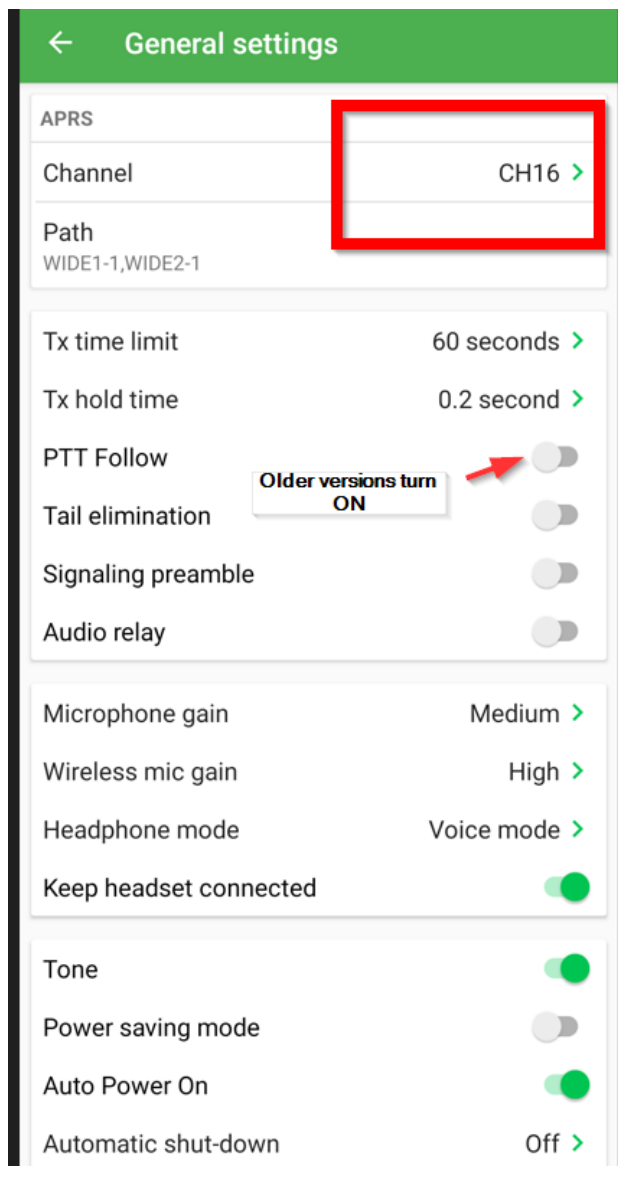

#### $\leftarrow$ **APRS settings** Get this from the link above Password .... **GET PASSCODE VERIFY PASSCODE iGate ON or OFF IGate Service** Europe and Africa Server Radio to Internet Internet to Radio Receive messages via Internet  $120 \text{ mi}$ Receiving range Keep this down or you will get Note: Wher loads of traffic ation to the server is not turned on Share location Auto share location over internet Interval 30 minute > Icon Your info you can put in for Send power voltag **Beaconing** Send operating frequency Preview Min G0JMS Vero VI/N7500 145.675MHz 14.0V Message Min GOJMS Vero VR N7500

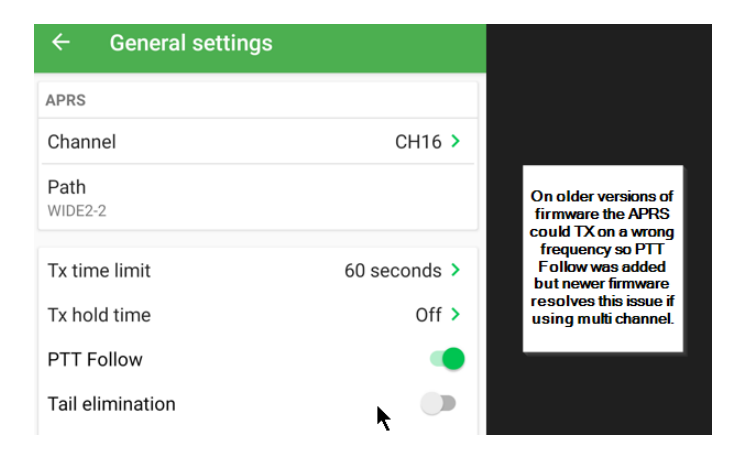

To see if your beaconing OK for your station after setting up passcode and the icon you prefer i.e. House, car or club station o[n www.APRS.fi](www.APRS.fi) look at the location and the raw data which will show your details times of beaconing and who received it, plus loads of other details.

 $\parallel$ 

#### **ID Operation**

This something very few use and it uses part of the APP as APRS so use with caution and after.

Principle is that two or more stations will automatically talk to each other giving direction and distance and its done by an end of TX tone.

Turn on ALL of the ID Signalling switches Reduce the Radio Sharing Time to what you want. On the Map Page select Team. Create or Join… this could ask you to select a frequency. **NOTE…** This will change the memory on channel 16 or whichever one you have chosen.

When the radios are paired they will TX to each other sending the position (taken from the phone GPS)

If the phone is out of network range iGate will not function but the position will be OK for GPS as long as it can get GPS signals.

If the phone battery goes flat the radio will beacon the last position for GPS and for Teams.

Because to the tones and amount of TX switching I would suggest use the APRS frequency for your country and them it will not need resetting when finished. If a different frequency (memory) has been used you will need to bring up the memory blocks and simply restore/recover your old memories in a few seconds.

I hope this has helped some and they can step into the bits of APRS, like messaging which has been upgraded in the last version, where they have added tones to messages received and resolved the acknowledge issue.

Min (Marnoch ) Standen G0JMS

5 th Oct 2022

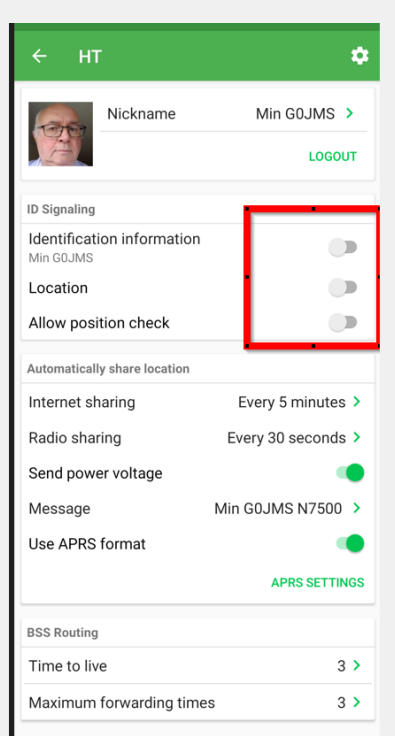